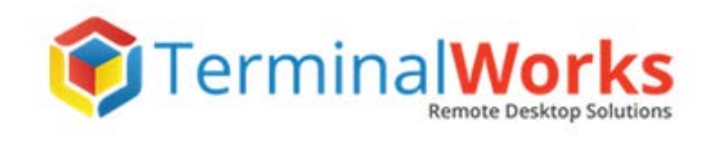

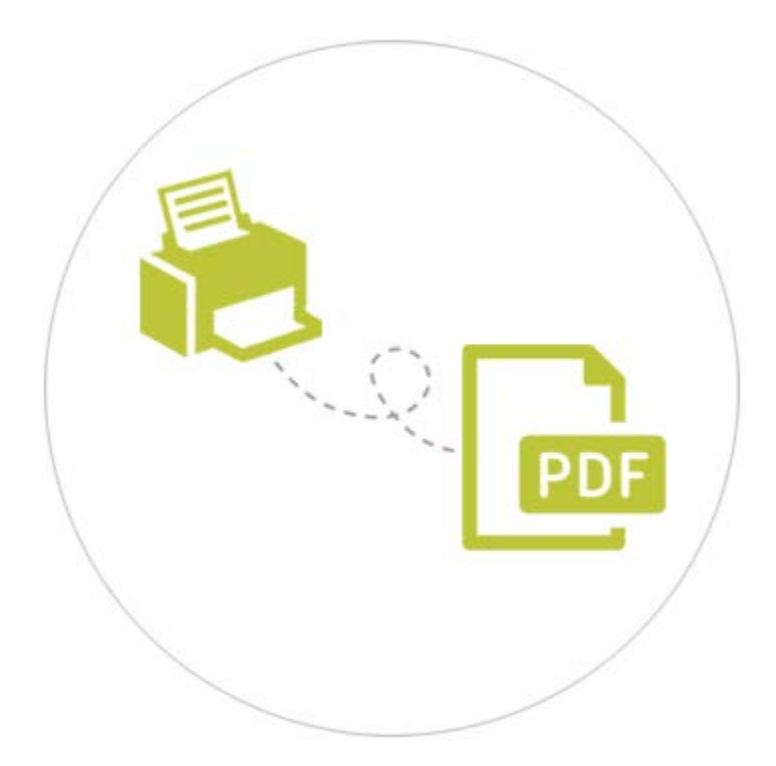

# **PDFPrinting.NET Usage Guide**

# **Contents**

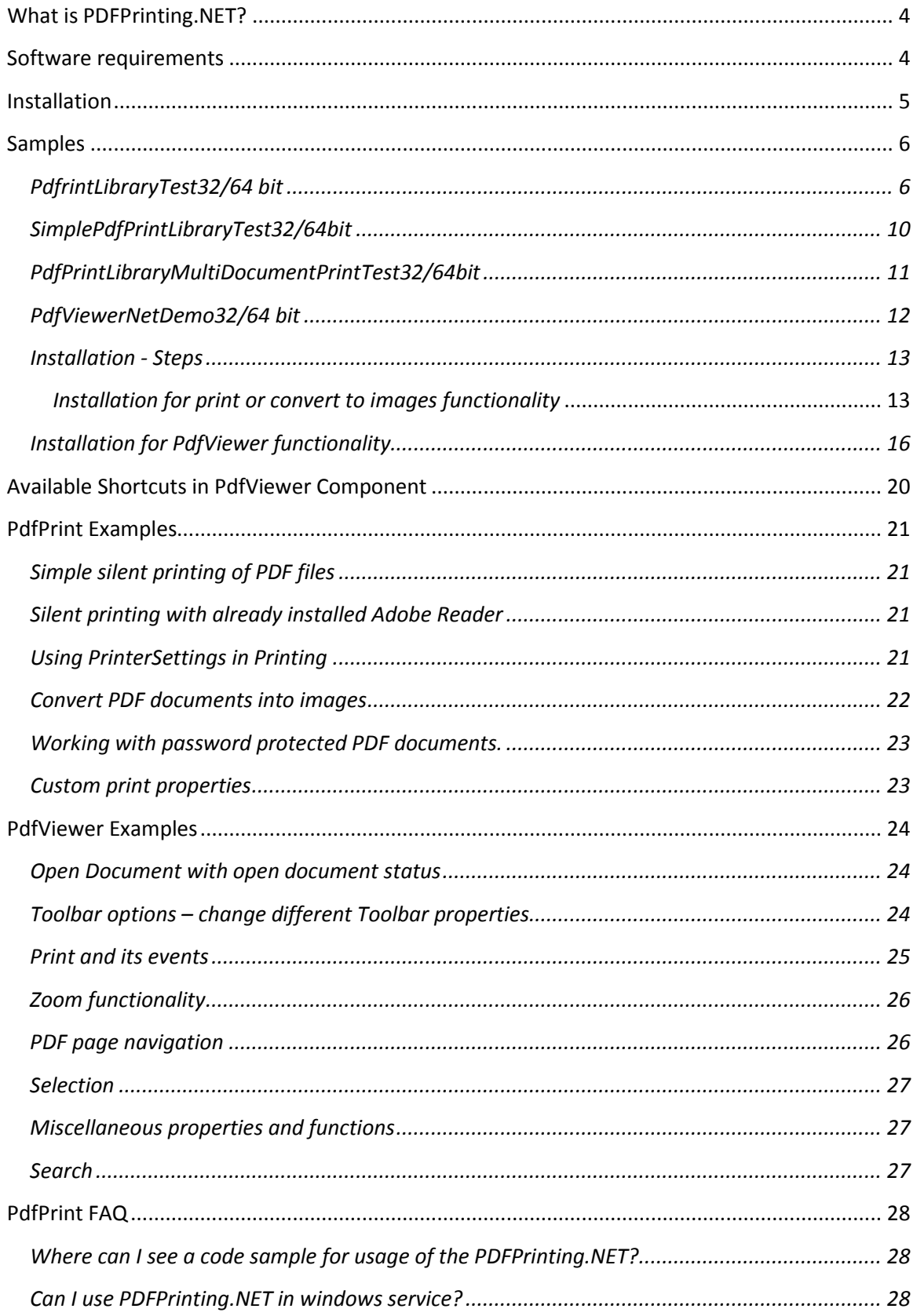

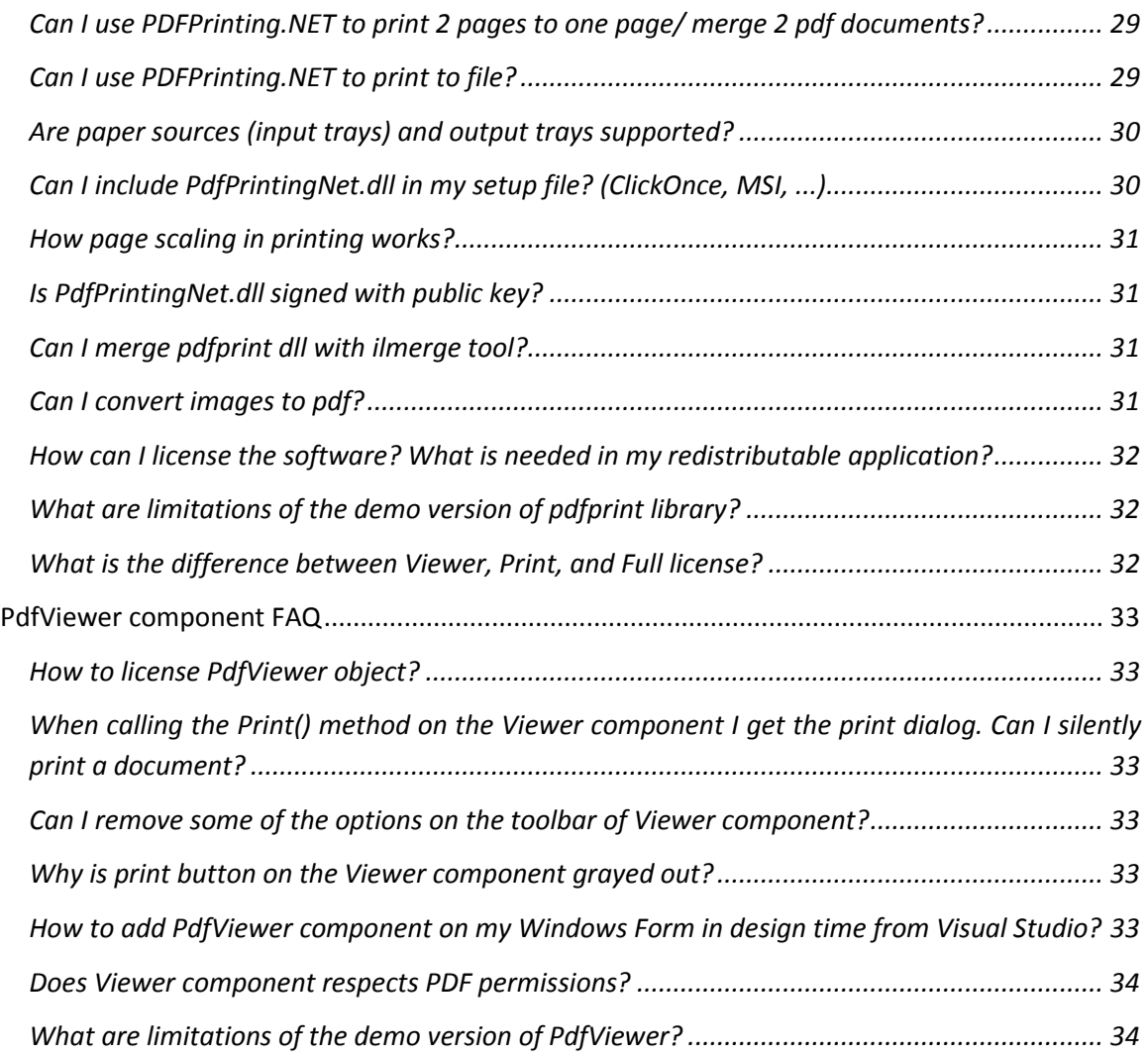

# <span id="page-3-0"></span>**What is PDFPrinting.NET?**

PDFPrinting.NET is a library which enables you to:

- 1. Print your PDF documents
- 2. Convert them into images with ease
- 3. Use our PdfViewer component for displaying PDF documents in yours .NET applications

As a standalone .NET assembly, just reference it in your product and start coding right away. The library does not depend on third party libraries, so you won't have to worry about any further licensing issues.

Also, you don't need to use Adobe Reader with our product, because our PDF printing function works perfectly on its own.

Reproduction of a PDF document to a printer ensures that any printed document will look like the digital one. Furthermore, PDF printing in C#/VB.Net is simple with our library, and it is compatible with the .NET framework and all CLR languages.

# <span id="page-3-1"></span>**Software requirements**

Please take a look at the list below for the information on supported operating systems.

#### **Operating Systems**

- Windows 2016 Server
- Windows 2012 R2 Server
- Windows 2012 Server
- Windows 2008 R2 Server
- Windows 2008 Server
- Windows 2003 Server
- Windows 10
- Windows 8, 8.1
- Windows 7
- Windows Vista
- Windows XP

**Note:** 32bit and 64bit operating systems are supported. PdfPrint requires .NET 2.0/3.5 or 4.0/4.5 framework to function properly. In case you experience any issues, please make sure that .NET is installed.

# <span id="page-4-0"></span>**Installation**

Please run the following download link:

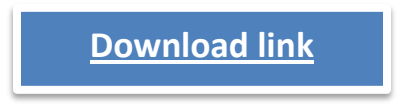

After extracting files, you will notice the following:

- PdfPrintingNet.dll pdfprinting.net library which you will use in your code. That is AnyCPU version.
- PdfPrintingNet.chm help file with an explanation of all available PdfPritingNet.dll properties and methods.
- Samples folder demo applications which allow you to test our library easily. Every demo application has been compiled as 32 and 64-bit version.
- Samples source folder source code for every demo application in Sample folder. We strongly suggest you review that code to see how to use PdfPrintingNet.dll properly.
- Bin folder our library compiled as 32-bit, 64-bit, and AnyCPU version.

To use our library in your project, add a reference to our dll and:

1. For print/convert functionality, add to your code:

var pdfPrint = new PdfPrint("demoCompany", "demoKey");

2. As PdfViewer component adds to your code:

var pdfViewer = new PdfViewer(); pdfViewer.SetLicenseInfo("your company name", "your license key");

Special notice: When you purchase the product you will get the licensed serial key.

# <span id="page-5-0"></span>**Samples**

# <span id="page-5-1"></span>*PdfrintLibraryTest32/64 bit*

PdfPrintLibraryTest32.exe / PdfPrintLibraryTest64.exe is a demo used for test our library. There are three tabs:

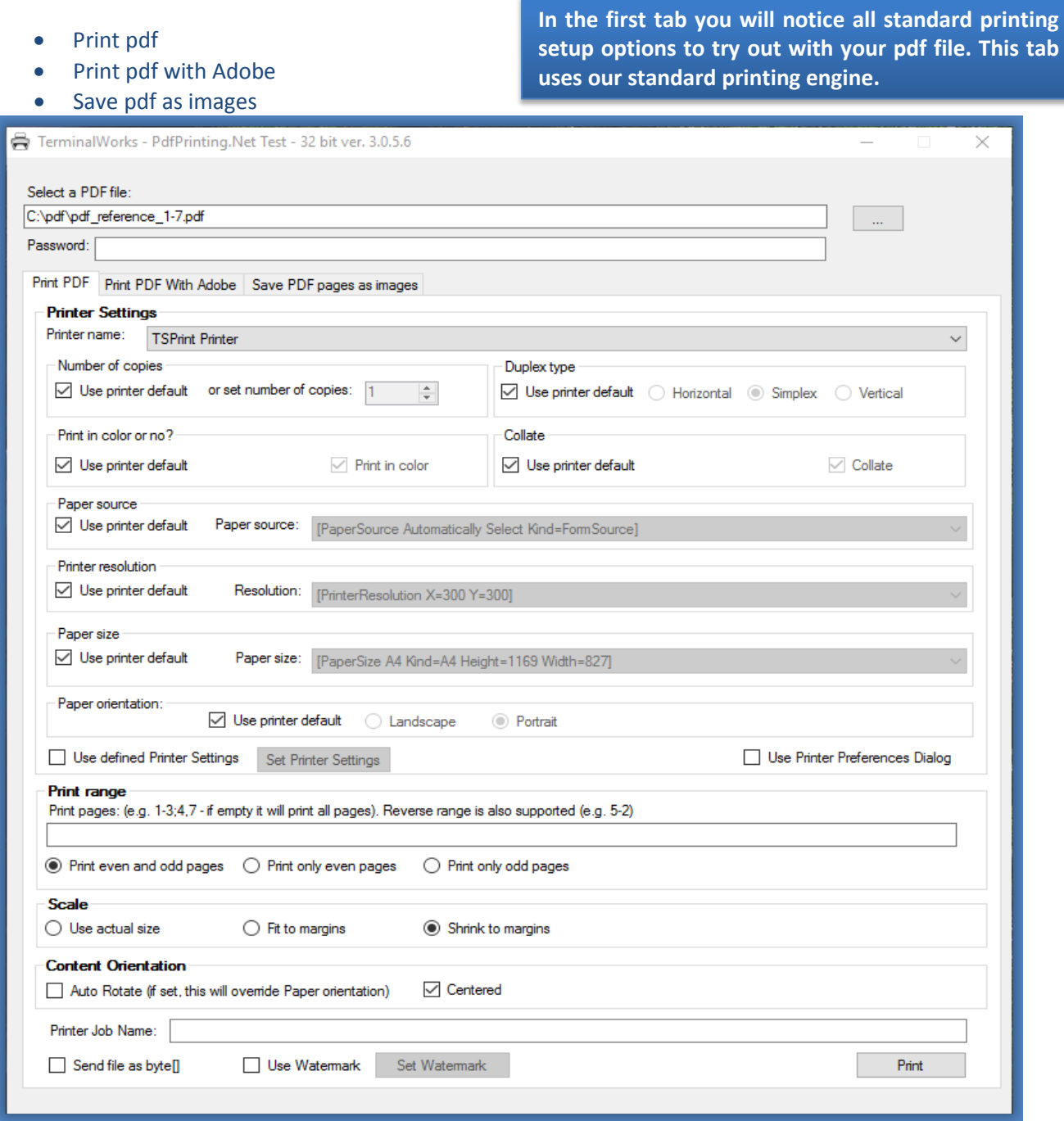

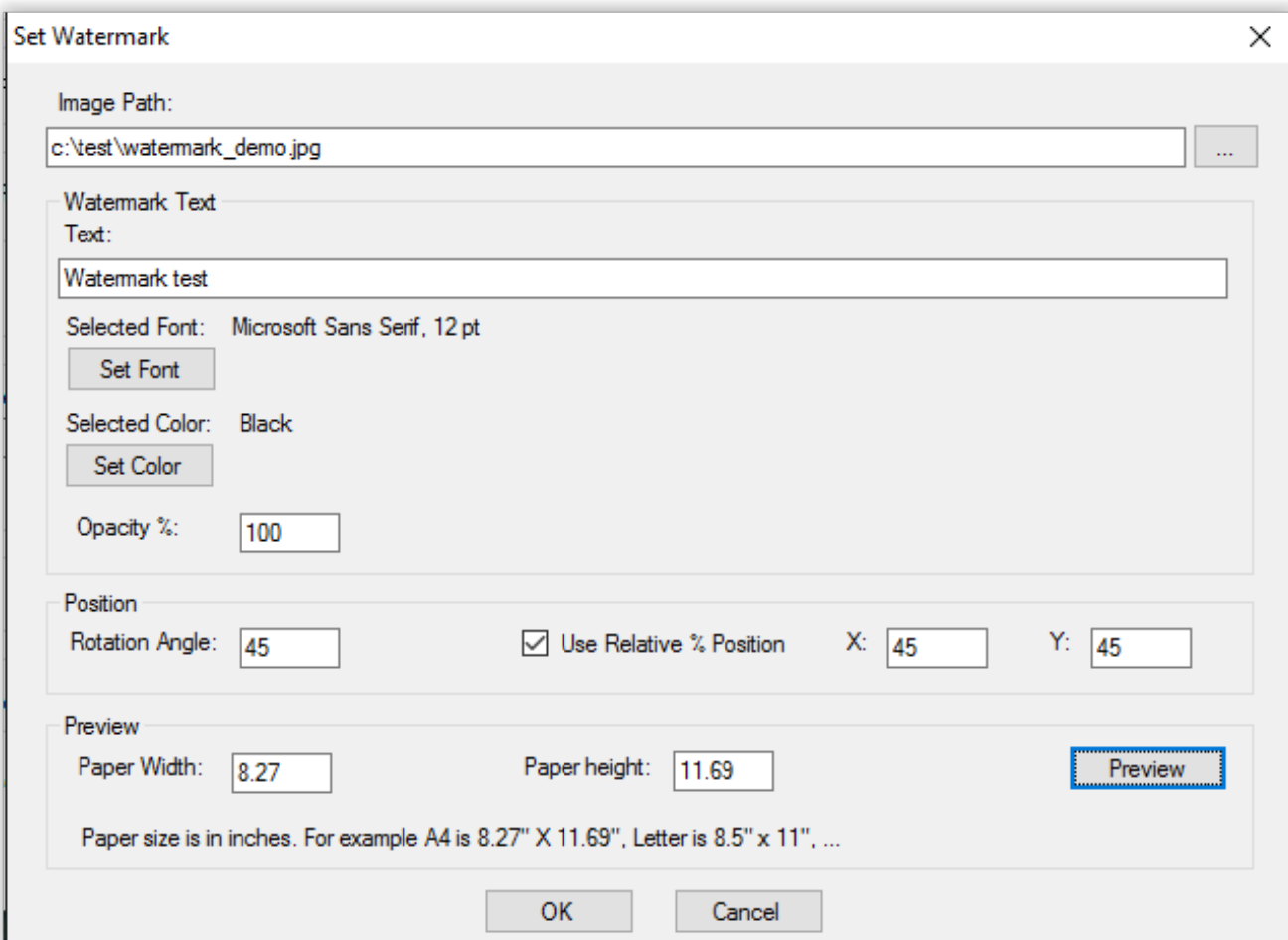

**In the second tab you can test printing using Adobe engine. Adobe engine is a wrapper which calls already installed Adobe Reader for printing. Adding watermark isn't supported.**

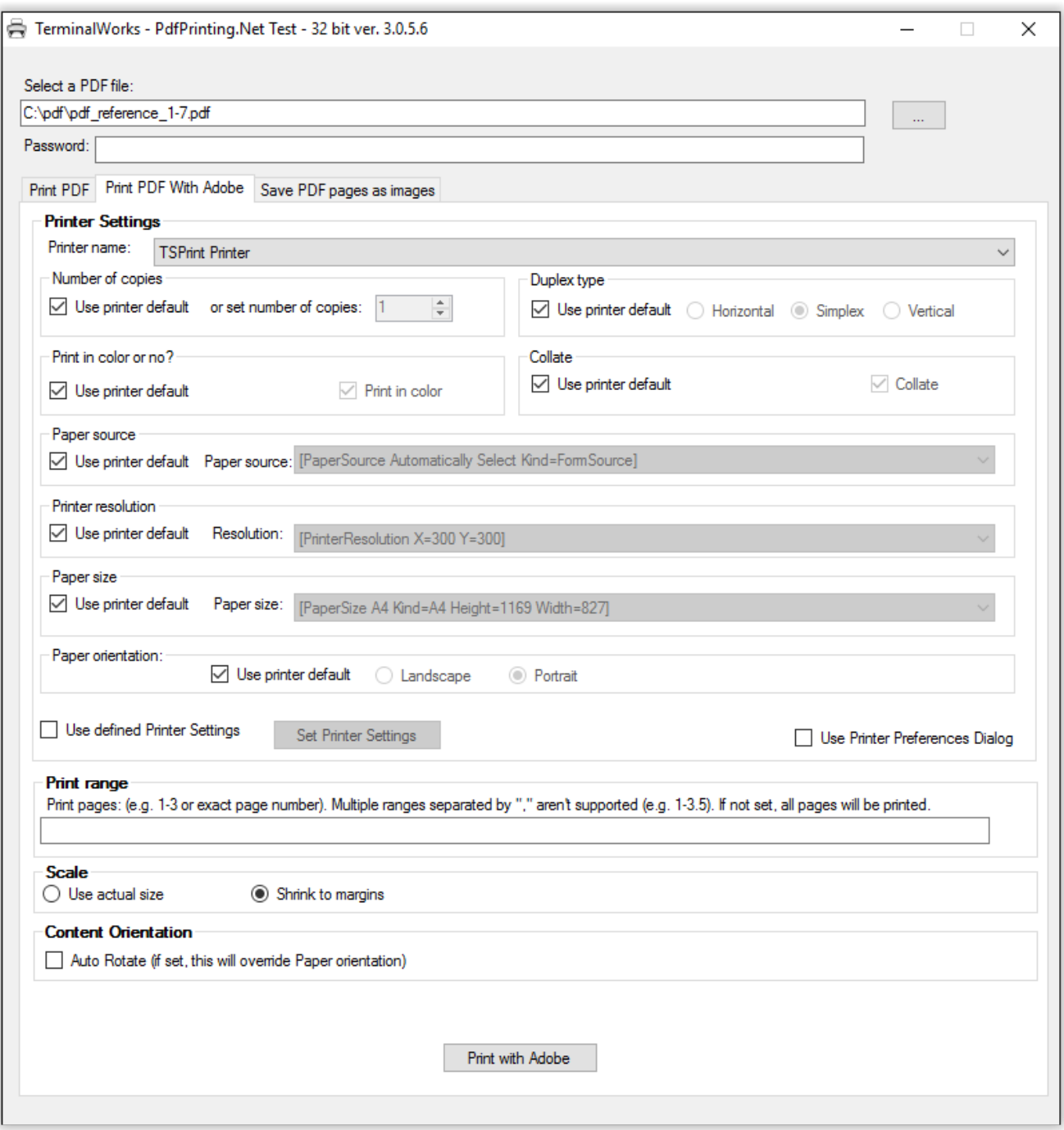

**In the third tab you can test variety of options which are used in saving pdf as images.**

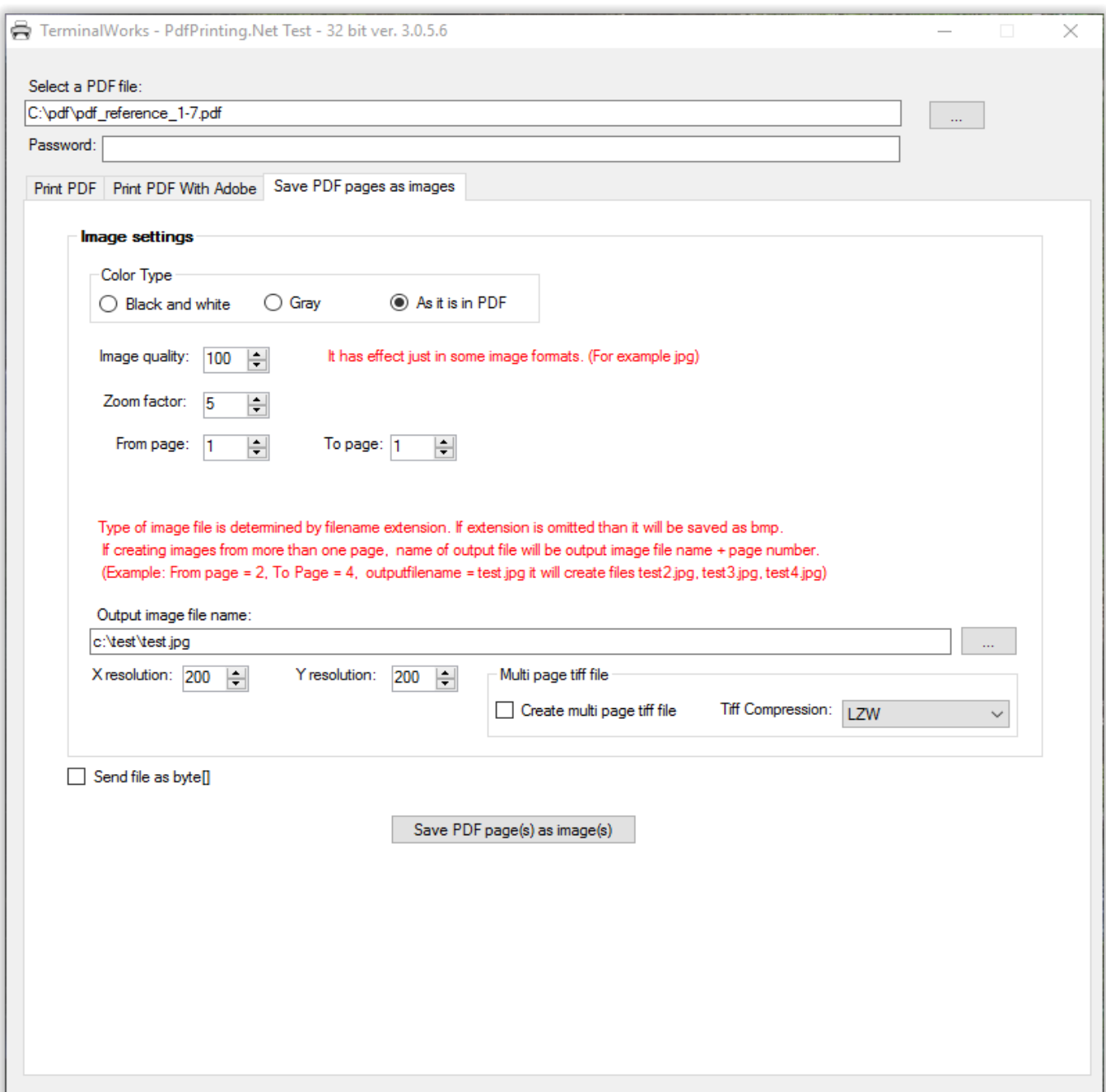

### <span id="page-9-0"></span>*SimplePdfPrintLibraryTest32/64bit*

SimplePdfPrintLibraryTest32.exe / SimplePdfPrintLibraryTest64.exe is a demo used for test our library. It is very simple and with just basic options.

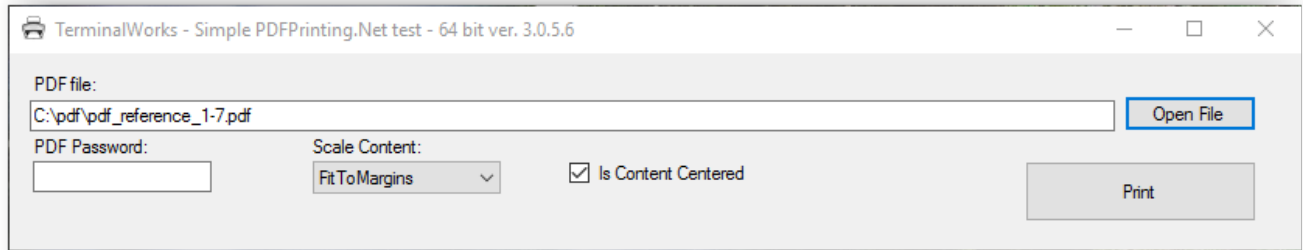

Pressing Print button opens a Print dialog where you can set additional printer options.

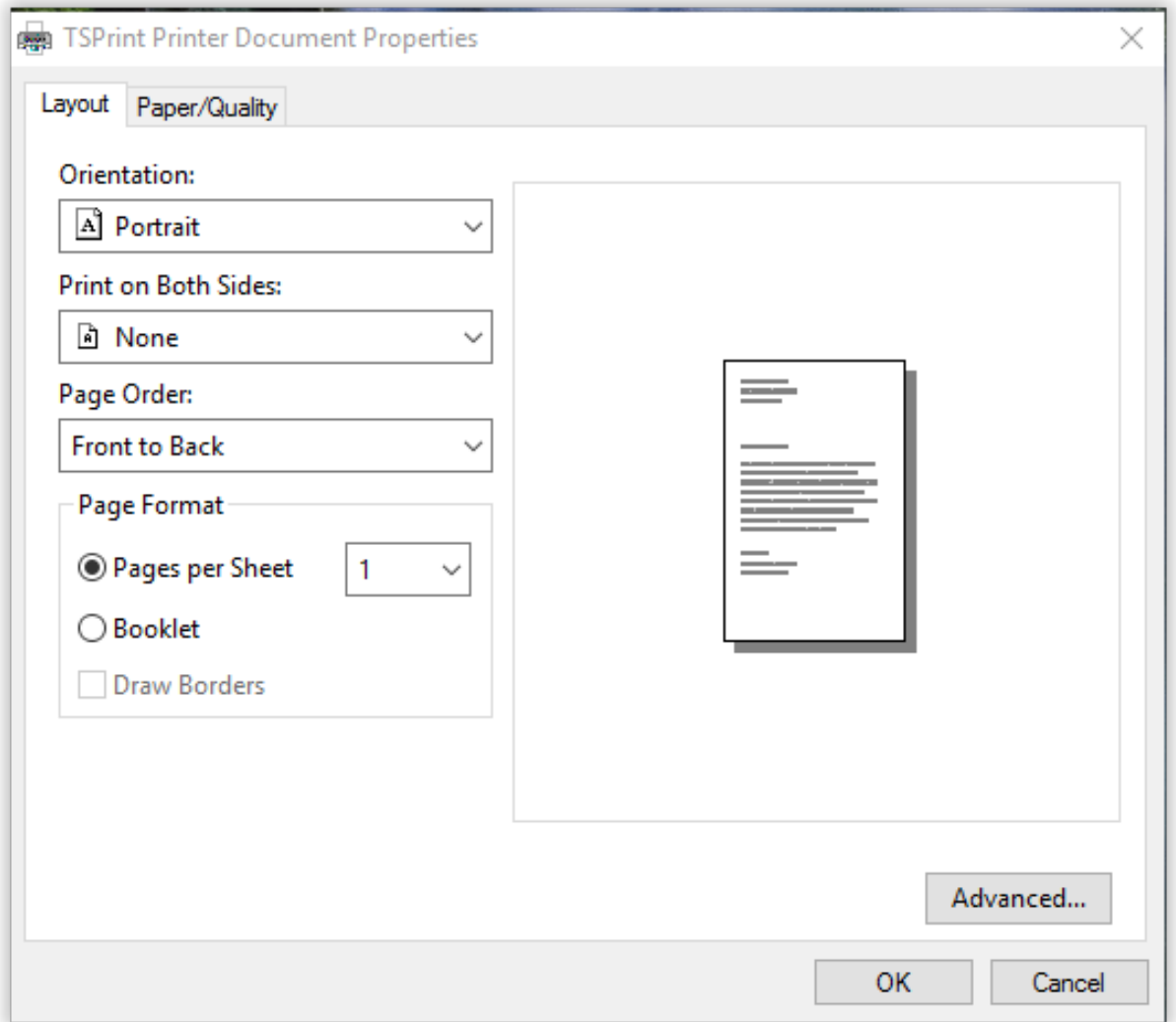

# <span id="page-10-0"></span>*PdfPrintLibraryMultiDocumentPrintTest32/64bit*

Multi document print as single printer job.

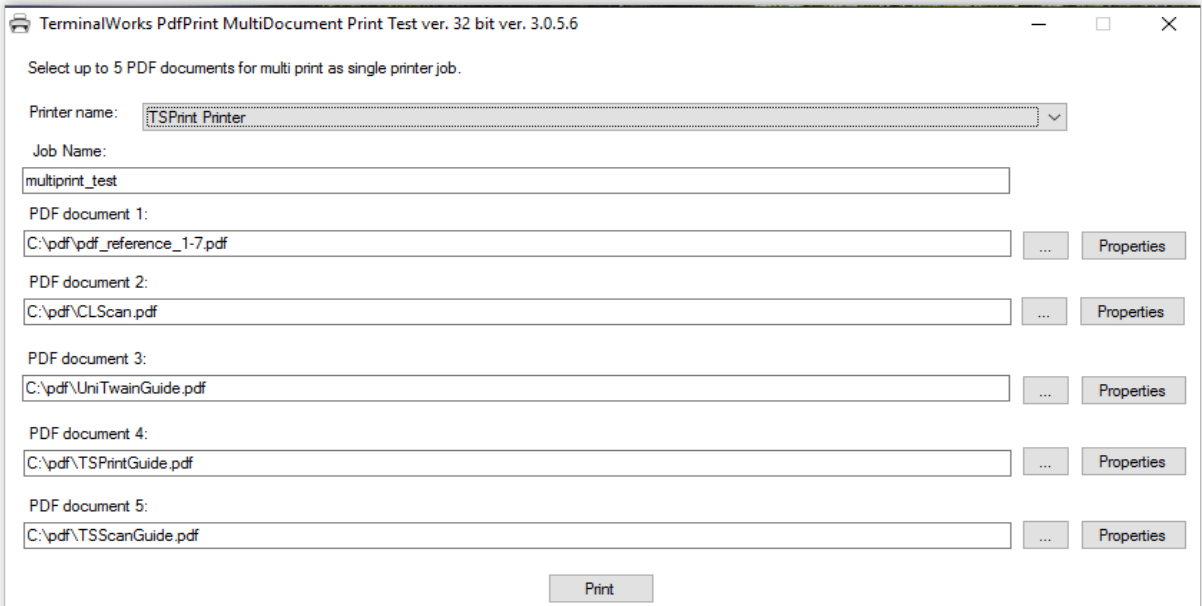

#### For every document it is possible to set its printer options.

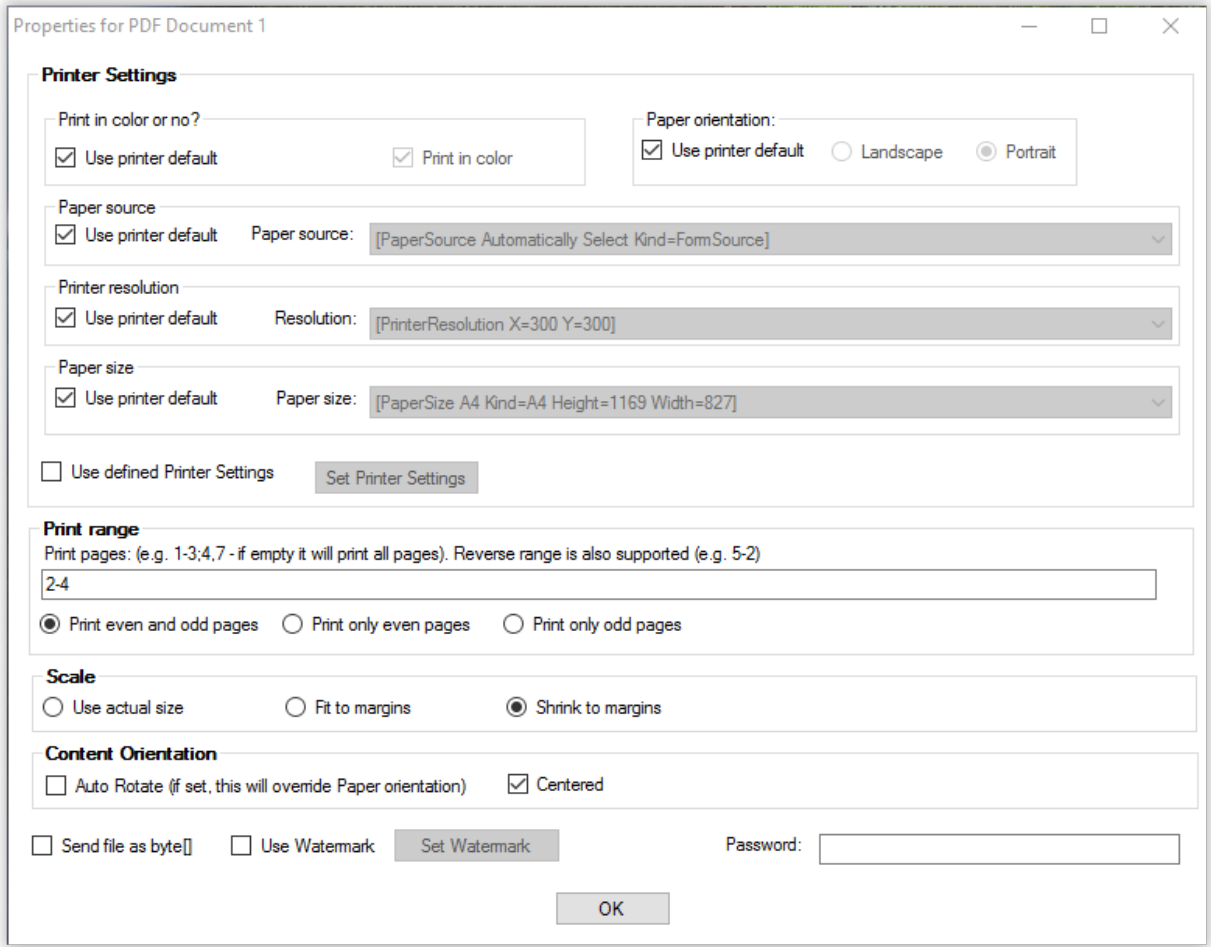

# <span id="page-11-0"></span>*PdfViewerNetDemo32/64 bit*

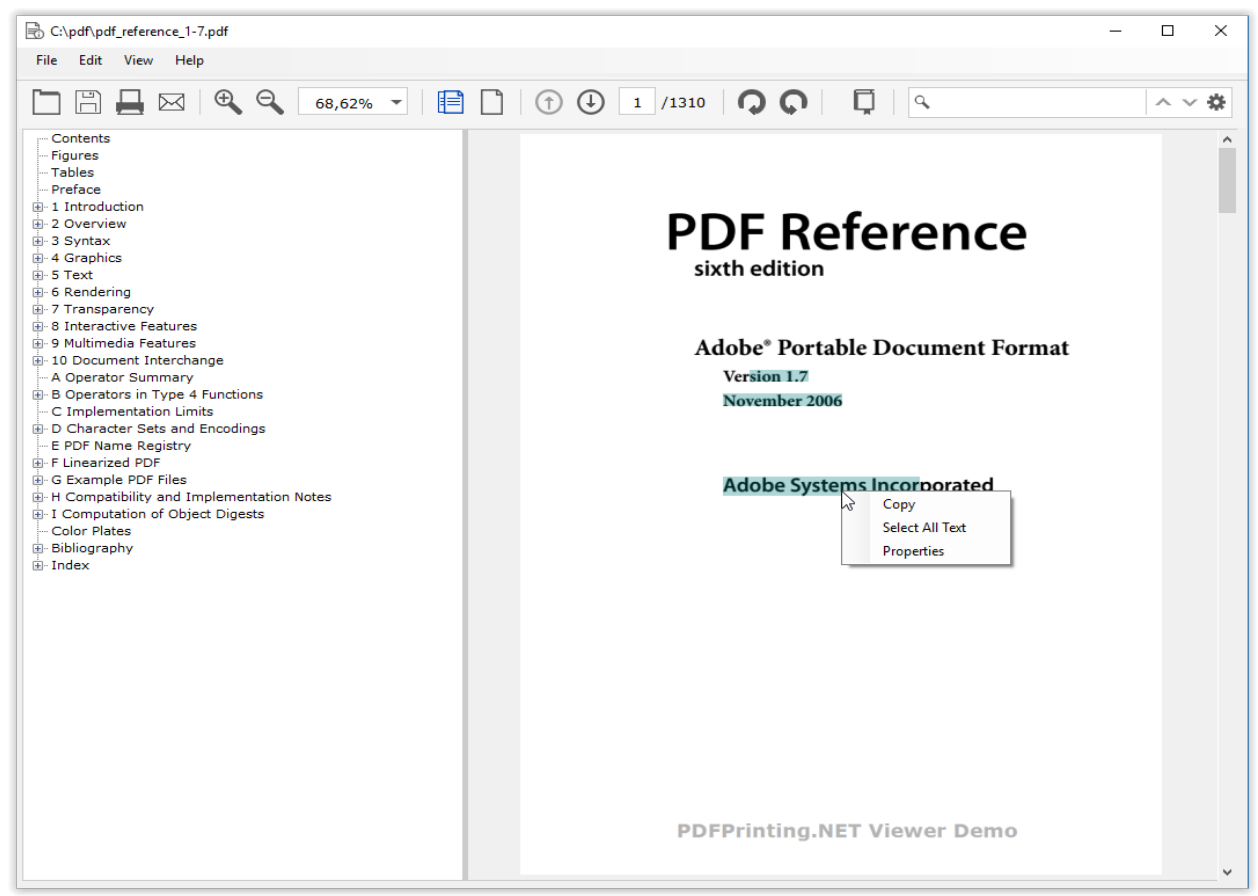

It is possible to hide toolbar or just some of its options.

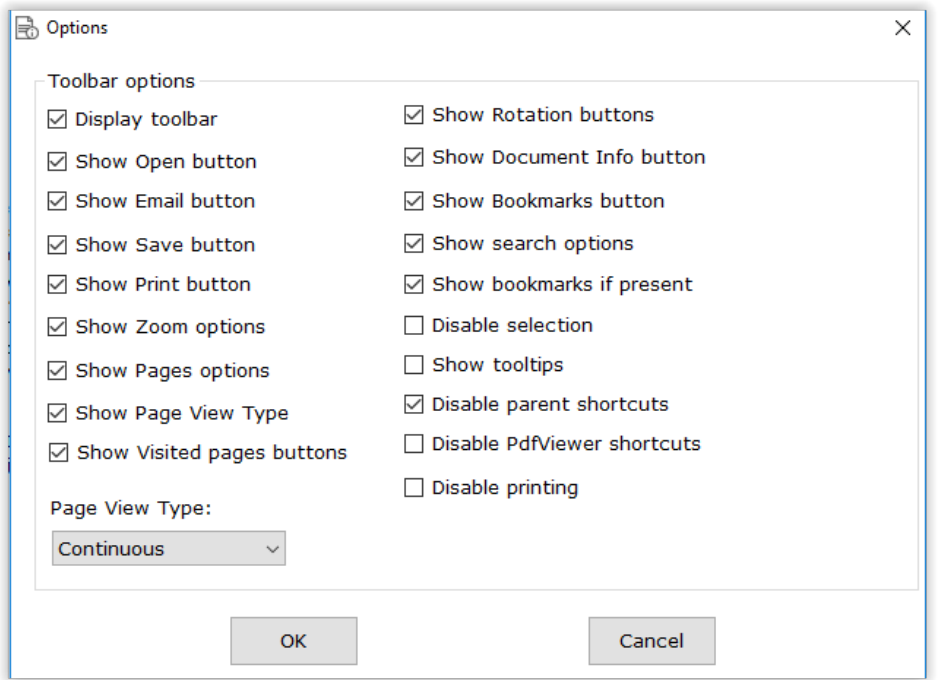

#### <span id="page-12-0"></span>*Installation - Steps*

In this tutorial, we are using C#, but it will also work for other supported .NET languages.

#### <span id="page-12-1"></span>*Installation for print or convert to images functionality*

#### 1. Create a new project.

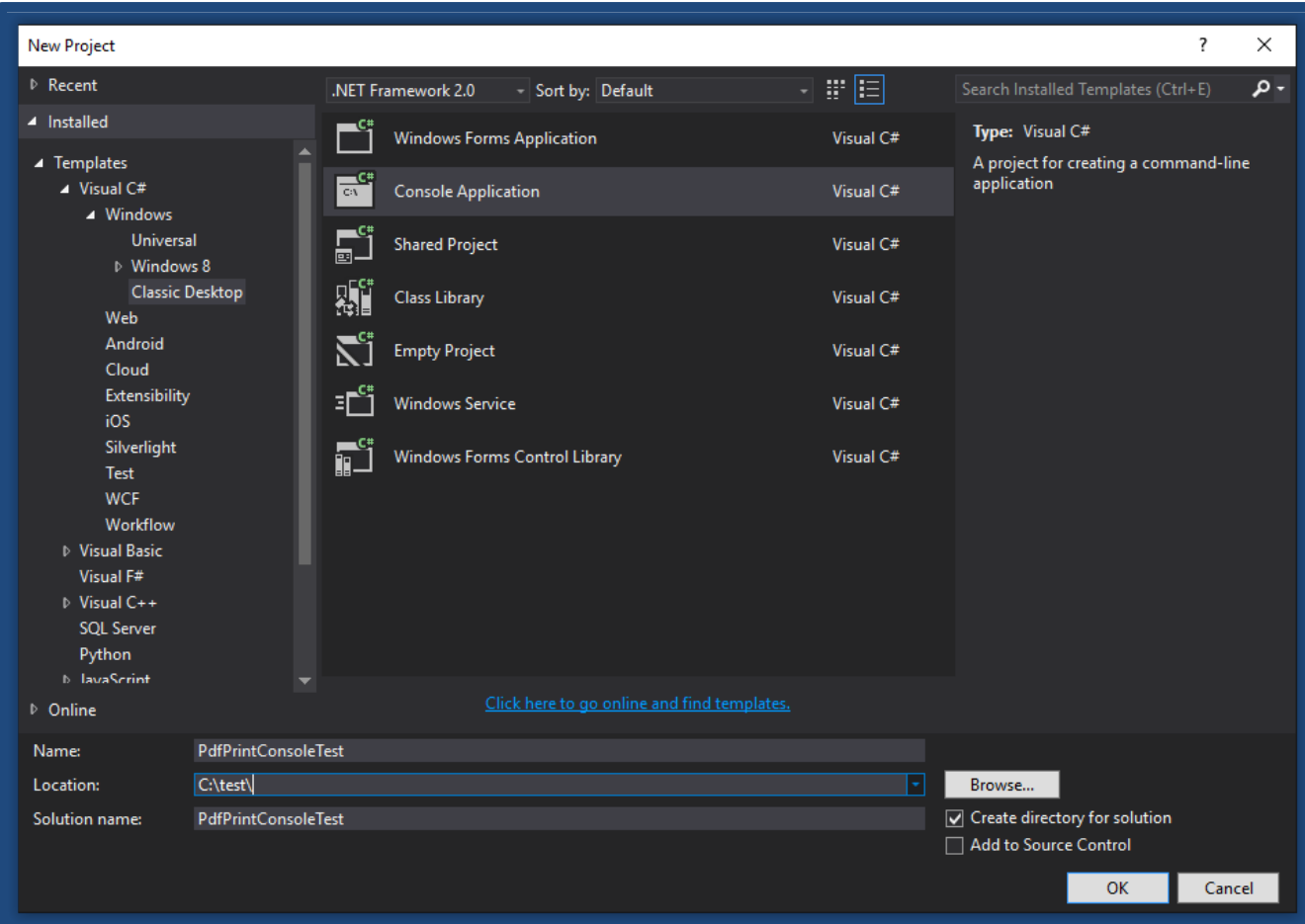

We are creating the console application, but it could also be used in WindowsForms, ASP.NET, WindowsServices or Class Library type of projects. Also, it will work in 32, 64 and AnyCPU bit applications.

2. Extract the PdfPrinting.zip and add reference to the PDFPrining.dll

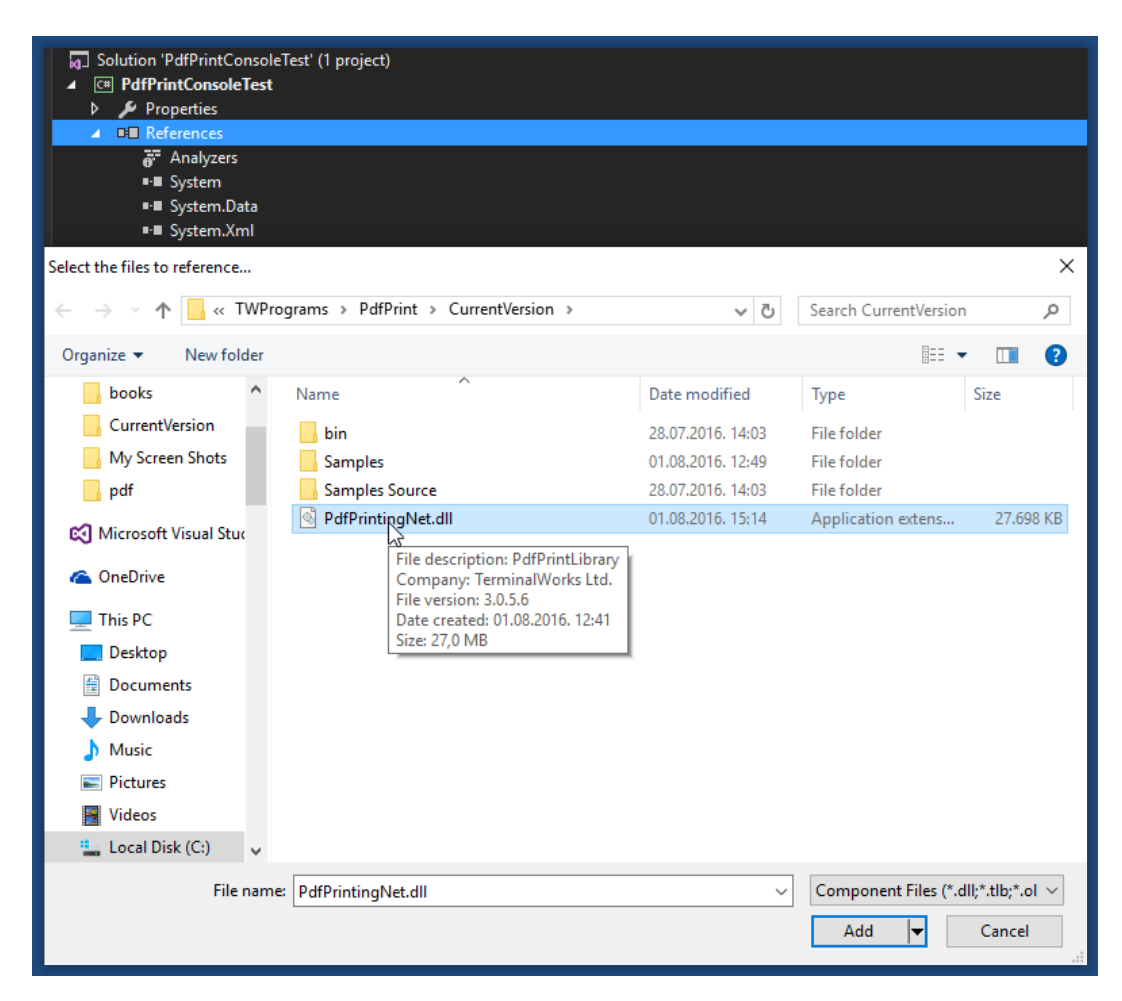

#### 3. Start using our pdfprint library in your code

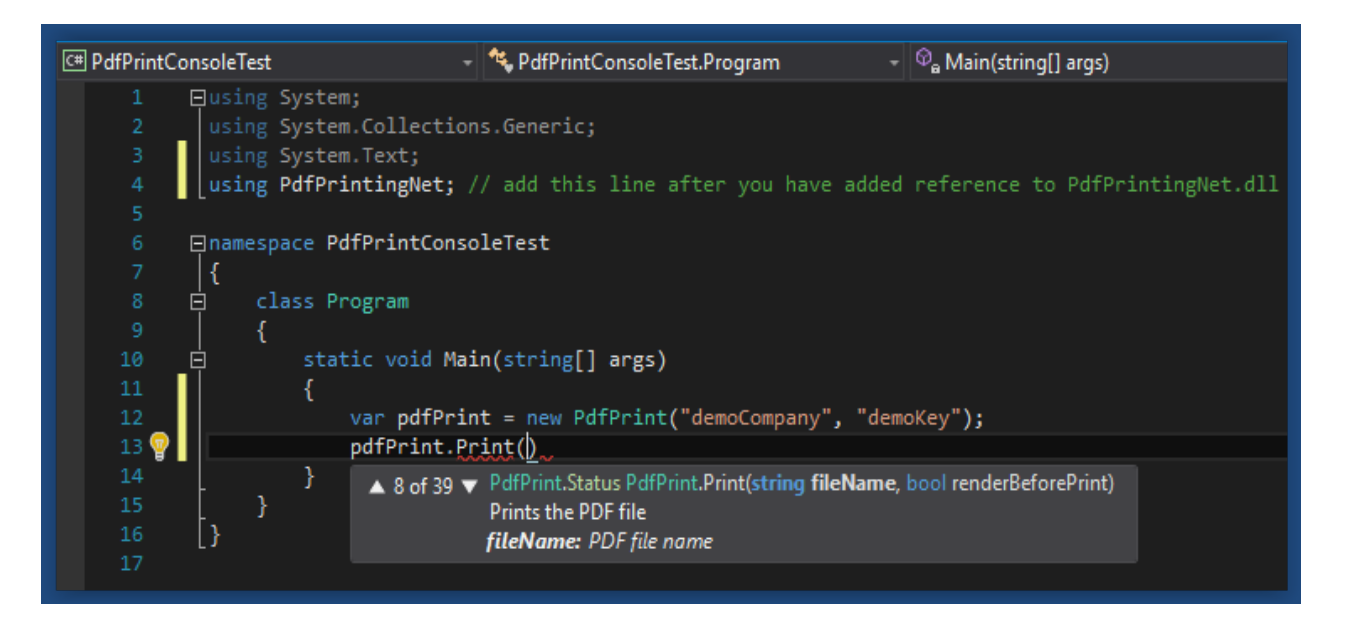

4. Finish this simple example and execute the code.

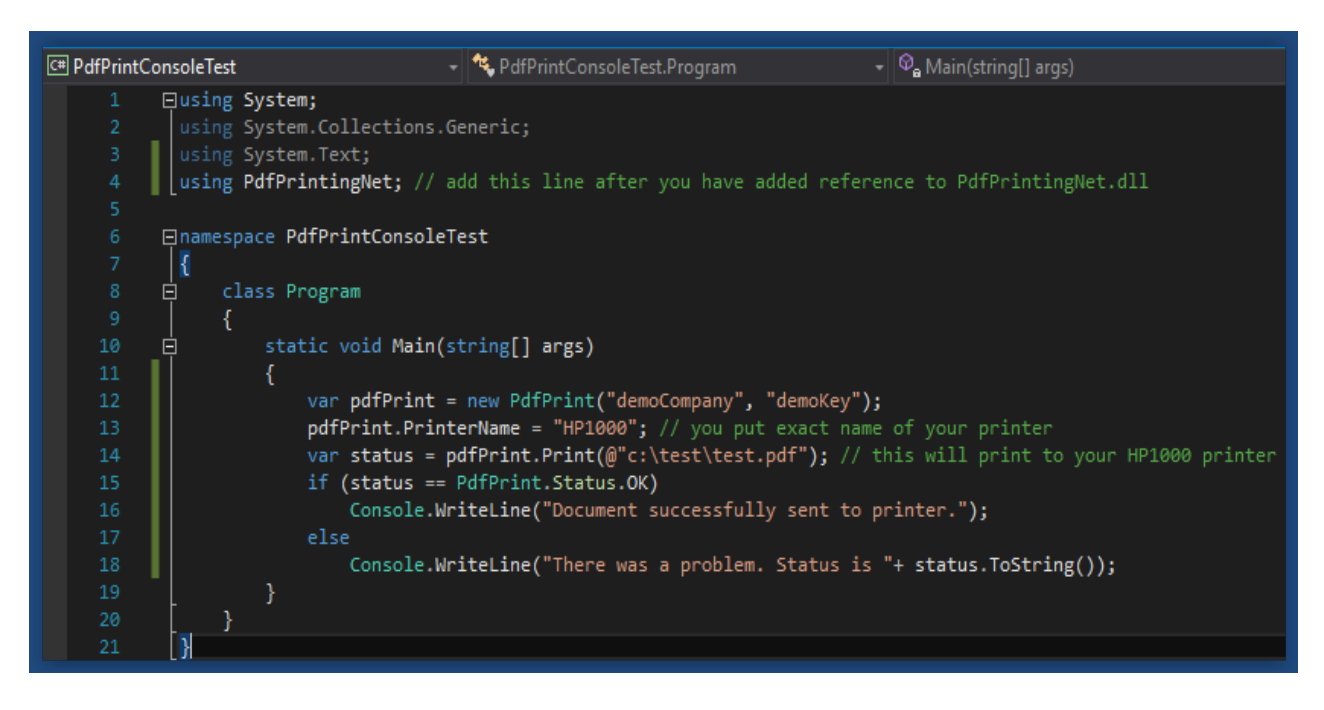

5. To test converting to image

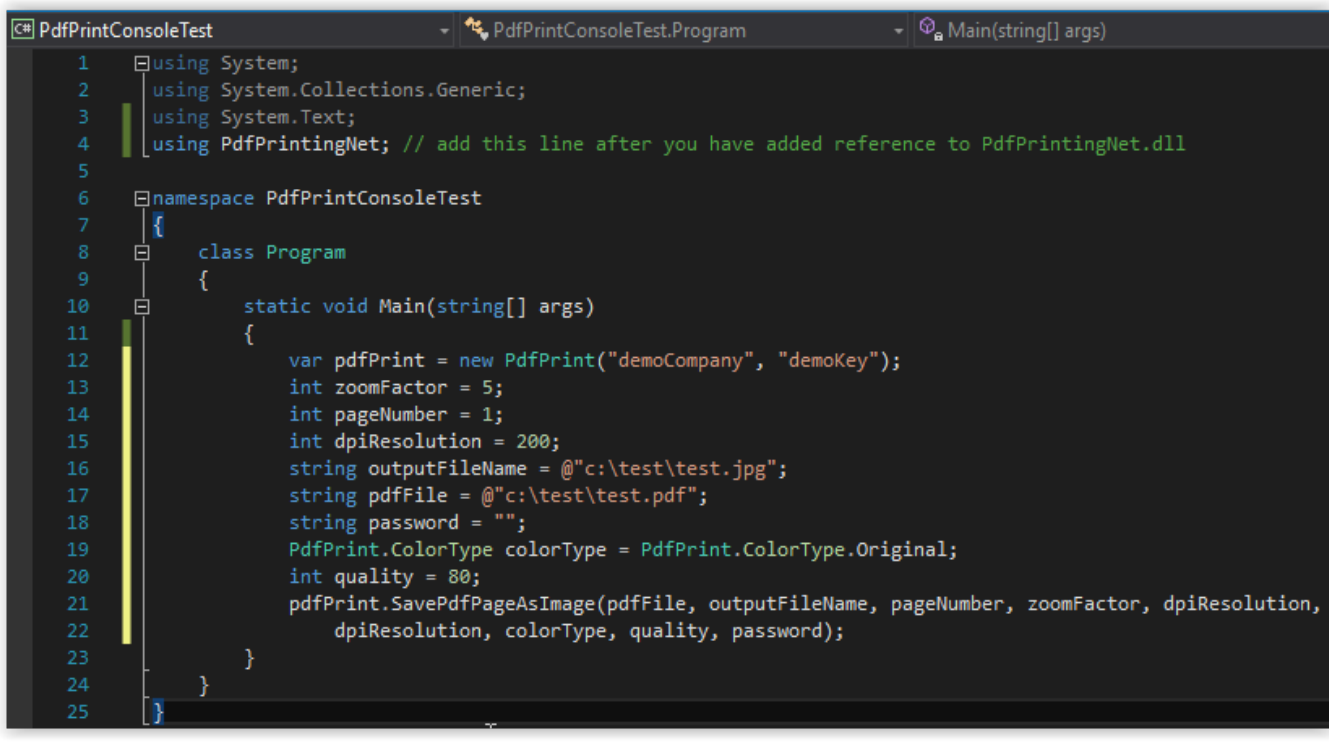

# <span id="page-15-0"></span>*Installation for PdfViewer functionality*

1. Create new project – Windows Form Application

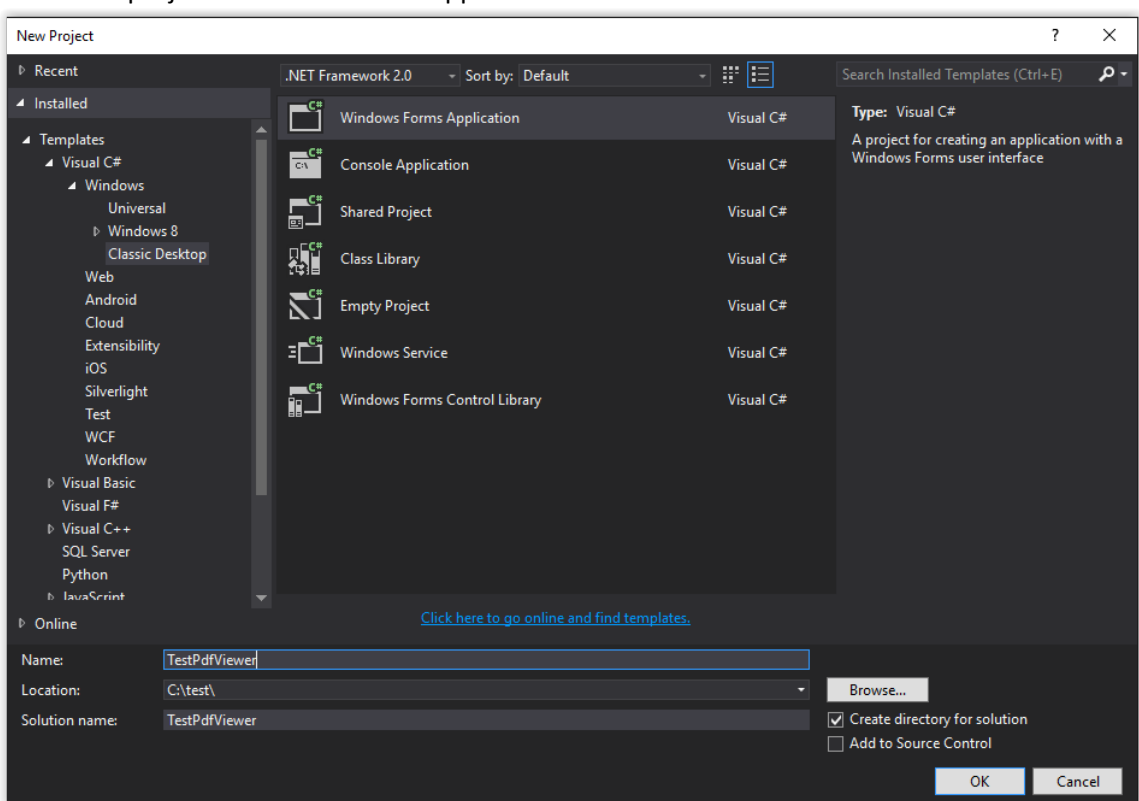

- 2. Add reference to PdfPrintingNet.dll
- 3. Build your project.
- 4. Add PdfViewer component to the Visual Studio toolbox. *Choose Items…* on toolbox

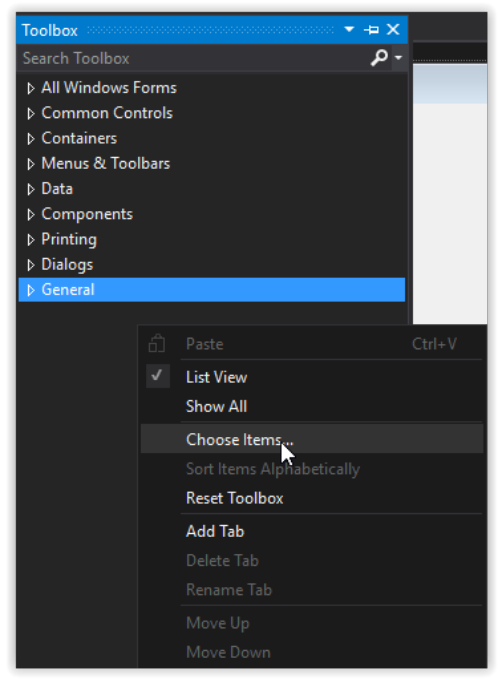

#### 5. Browse and select PdfPrintingNet.dll

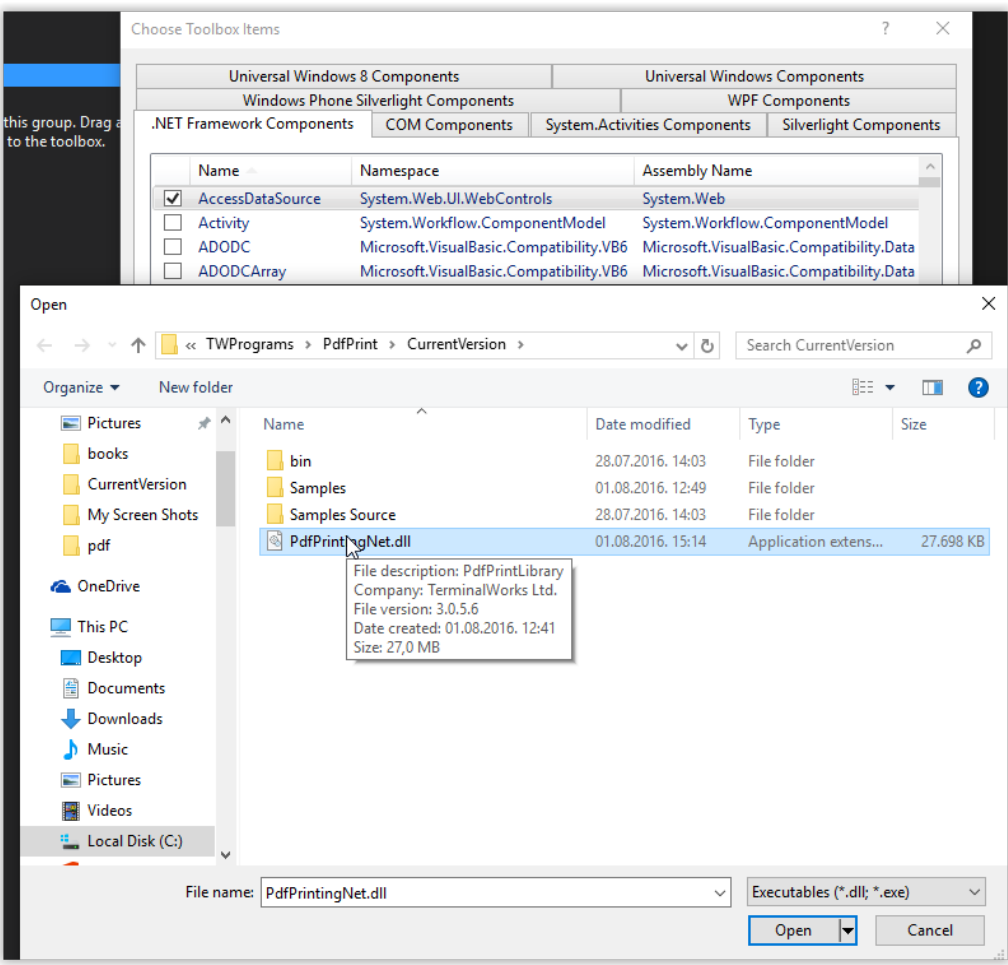

6. That will add PdfViewer component in .NET Framework Components tab. Select it and press OK.

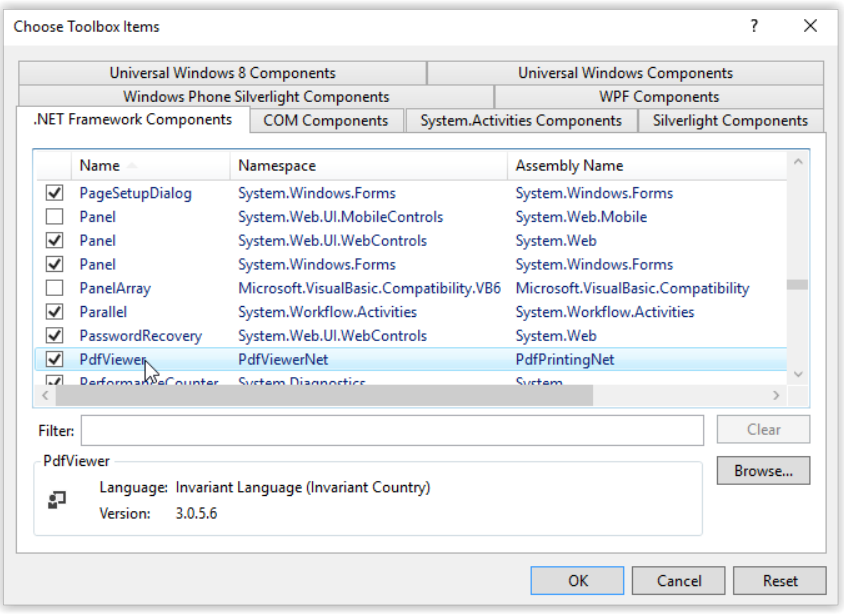

7. PdfViewer is now part of Visual Studio toolbox.

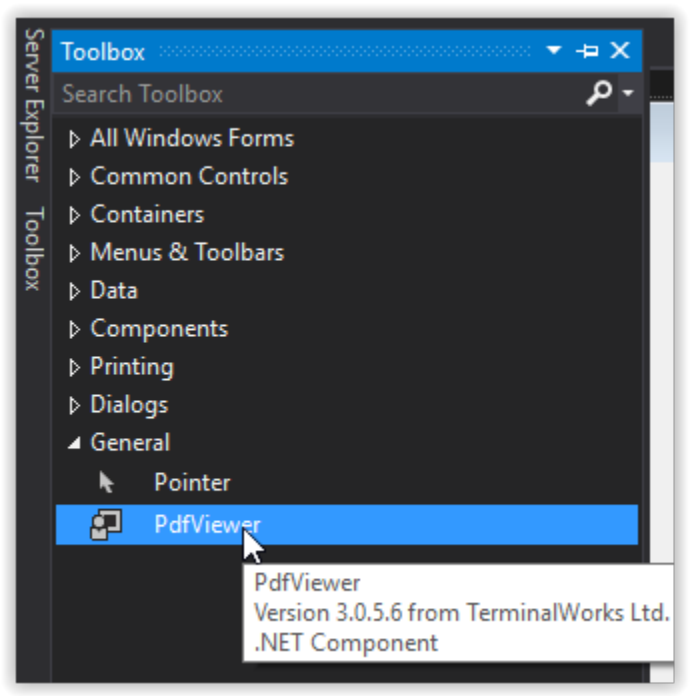

8. Drag PdfViewer control from Toolbox to your form, and you will get something like this:

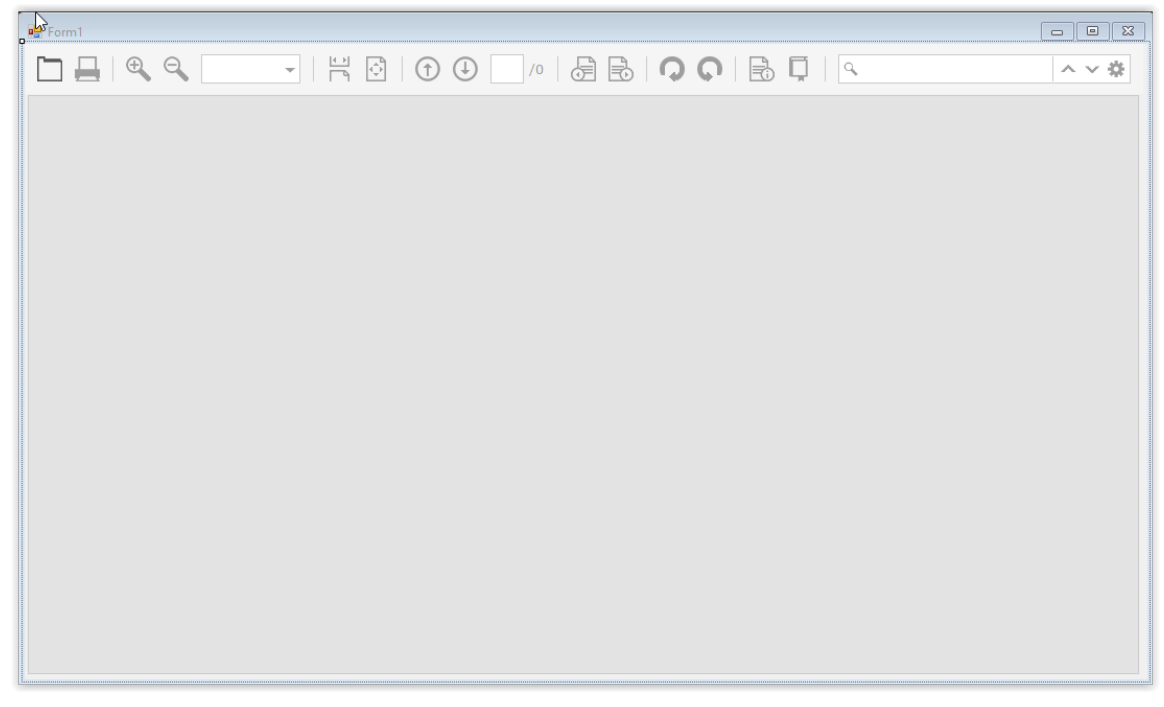

9. In design time, from Visual Studio, you can change its properties. You can also change all properties from source code.

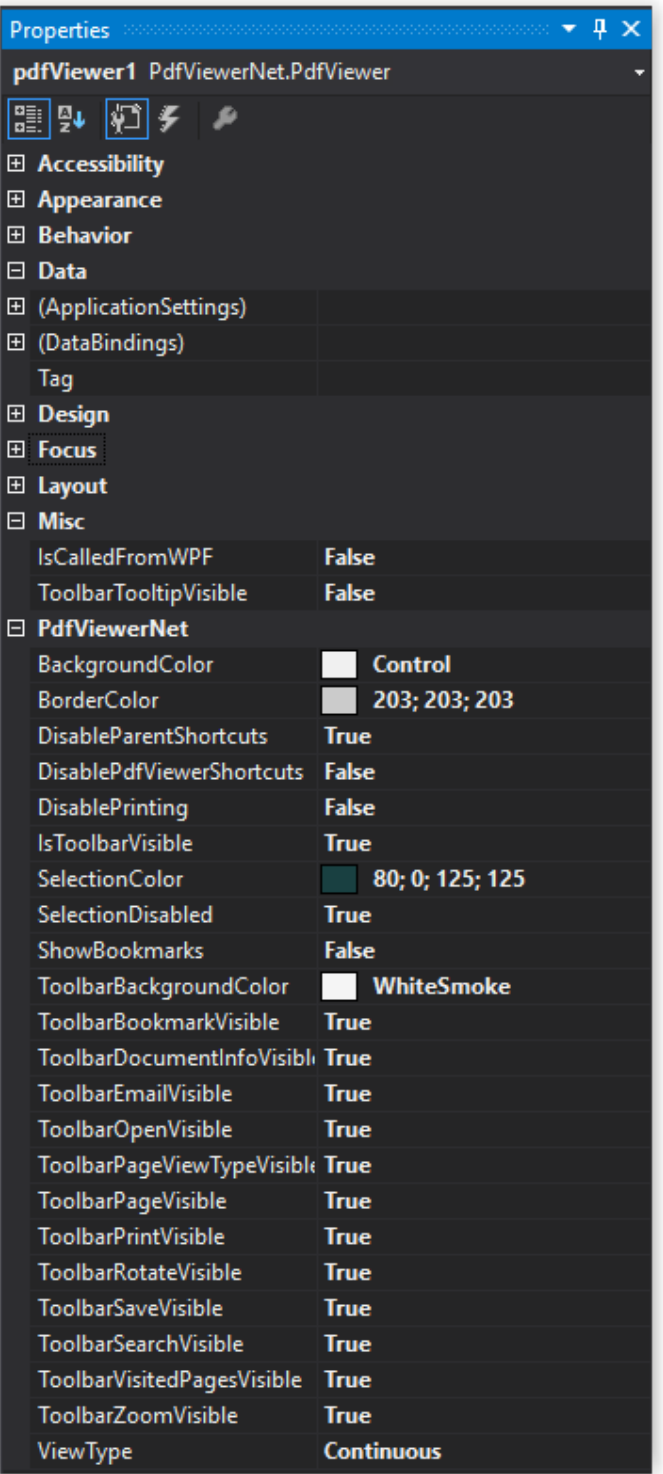

10. Run your demo app.

<span id="page-19-0"></span>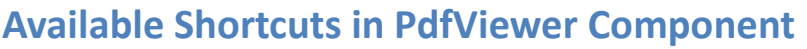

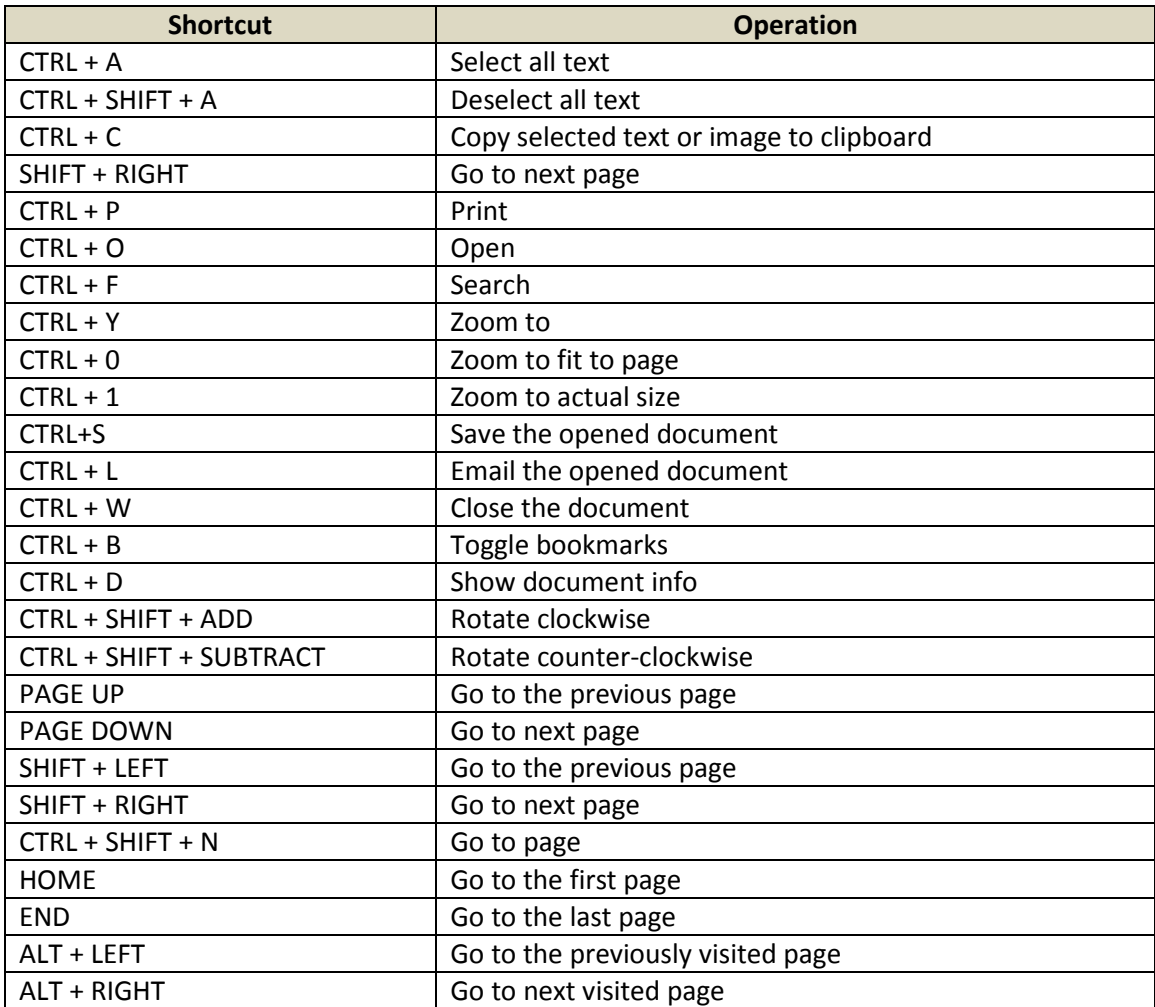

# <span id="page-20-0"></span>**PdfPrint Examples**

### <span id="page-20-1"></span>*Simple silent printing of PDF files*

Silent printing enables you to print out documents in the background without user intervention. The below code sample will print out the PDF document to your default printer with default settings.

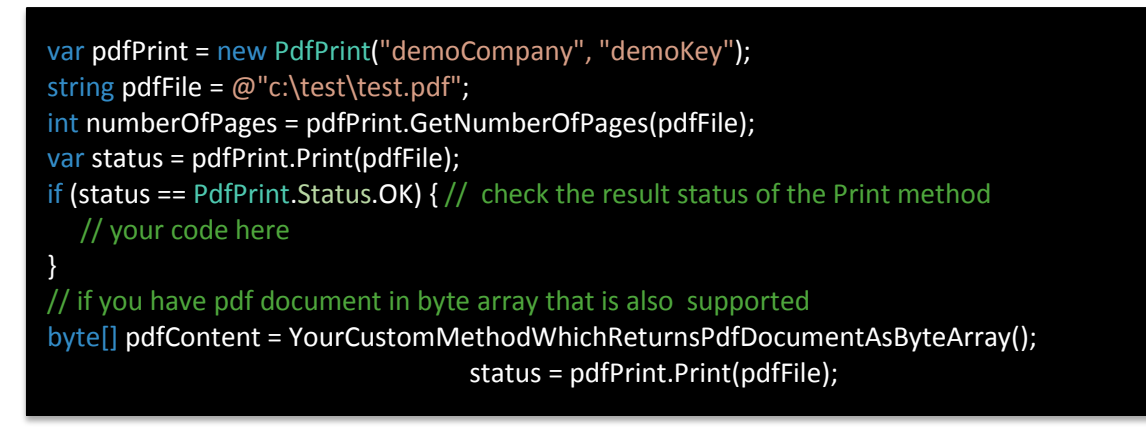

#### <span id="page-20-2"></span>*Silent printing with already installed Adobe Reader*

In case you would like to print using Adobe Reader for some specific document where our rendering doesn't meet your needs. The below sample code will invoke Adobe Reader in the background without being visible and print out the document.

```
var pdfPrint = new PdfPrint("demoCompany", "demoKey");
string pdfFile = @"c:\test\test.pdf";
var status =pdfPrint.PrintWithAdobe(pdfFile);
PrinterSettings printerSettings = YourCustomMethodWhichReturnsPrinterSettings();
status = pdfPrint.PrintWithAdobe(pdfFile, printerSettings);
```
#### <span id="page-20-3"></span>*Using PrinterSettings in Printing*

In case you decide to allow the end user to set the desired printer and print settings you can easily show a print dialog following the below sample.

pdfPrint.SettingDialog = true;//it will show printer dialog<br>cotative = adflaint Drint(adfails) var pdfPrint = new PdfPrint("demoCompany", "demoKey"); string pdfFile =  $@$ "c:\test\test.pdf"; PrinterSettings printerSettings = YourCustomMethodWhichReturnsPrinterSettings(); var status =pdfPrint.Print(pdfFile, printerSettings); // if you have pdf document in byte array that is also supported byte[] pdfContent = YourCustomMethodWhichReturnsPdfDocumentAsByteArray(); status = pdfPrint.Print(pdfContent, printerSettings); // if you have pdf document in byte array that is also supported sstatus = pdfPrint.Print(pdfFile);

# <span id="page-21-0"></span>*Convert PDF documents into images*

You can convert any PDF document to the following image formats: TIFF, JPG/JPEG, BMP, PNG, and GIF. You can convert just one page, the range of pages or all pages from the PDF document. You can convert a PDF document to a multi-page TIFF file.

var pdfPrint = new PdfPrint("demoCompany", "demoKey"); string pdfFile = @"c:\test\test.pdf"; int pageNumber = 2; Bitmap bitmap = pdfPrint.GetBitmapFromPdfPage(pdfFile, pageNumber); var status = pdfPrint.SavePdfPageAsImage(pdfFile, @"c:\test\test.jpg", pdfPrint.GetNumberOfPages(pdfFile)); // save Last page as jpg int fromPage = 3; int to Page  $= 6$ ; status = pdfPrint.SavePdfPageAsImages(pdfFile, @"c:\test\newtest.jpg", fromPage, toPage); status = pdfPrint.SavePdfPagesAsMultiPageTiff(pdfFile, @"c:\test\newtest.tiff", fromPage, toPage); // if you have pdf document in byte array that is also supported byte[] pdfContent = YourCustomMethodWhichReturnsPdfDocumentAsByteArray(); Bitmap bitmap2 = pdfPrint.GetBitmapFromPdfPage(pdfContent, pageNumber); var status = pdfPrint.SavePdfPageAsImage(pdfContent, @"c:\test\test.jpg", pdfPrint.GetNumberOfPages(pdfContent)); // save Last page as jpg status = pdfPrint.SavePdfPageAsImages(pdfContent, @"c:\test\newtest.jpg", fromPage, toPage); status = pdfPrint.SavePdfPagesAsMultiPageTiff(pdfContent, @"c:\test\newtest.tiff", fromPage, toPage);

# <span id="page-22-0"></span>*Working with password protected PDF documents*

The following sample demonstrates how to check if the document is password protected. After that, it checks the password if it is valid and prints the document out.

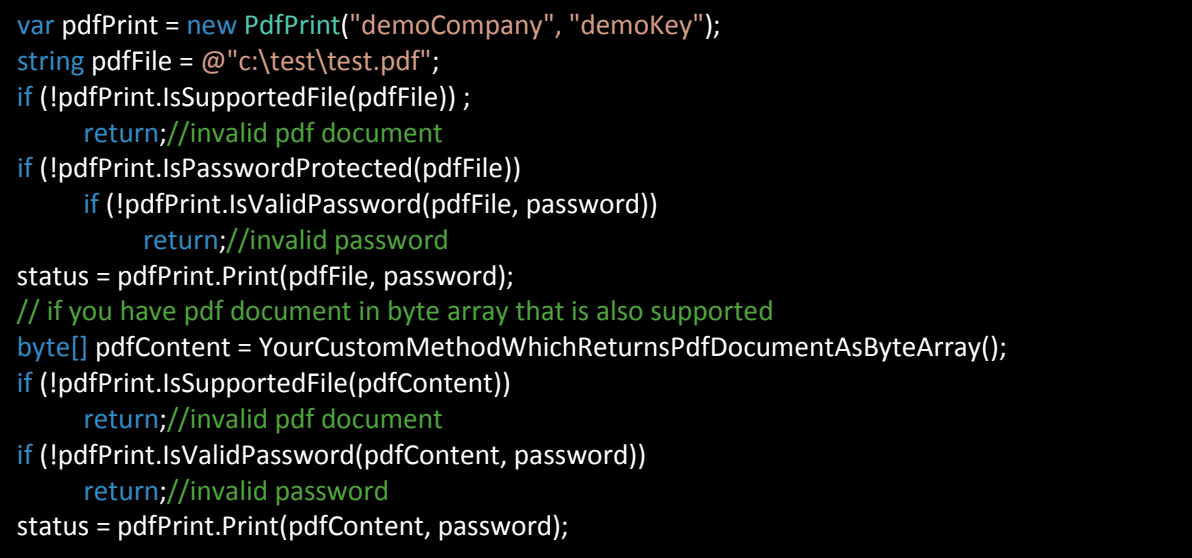

### <span id="page-22-1"></span>*Custom print properties*

Please see an example how to set page range, landscape, copies, resolution, scaling, print in color, paper size, source tray, collate, printer name or duplex settings manually in your code.

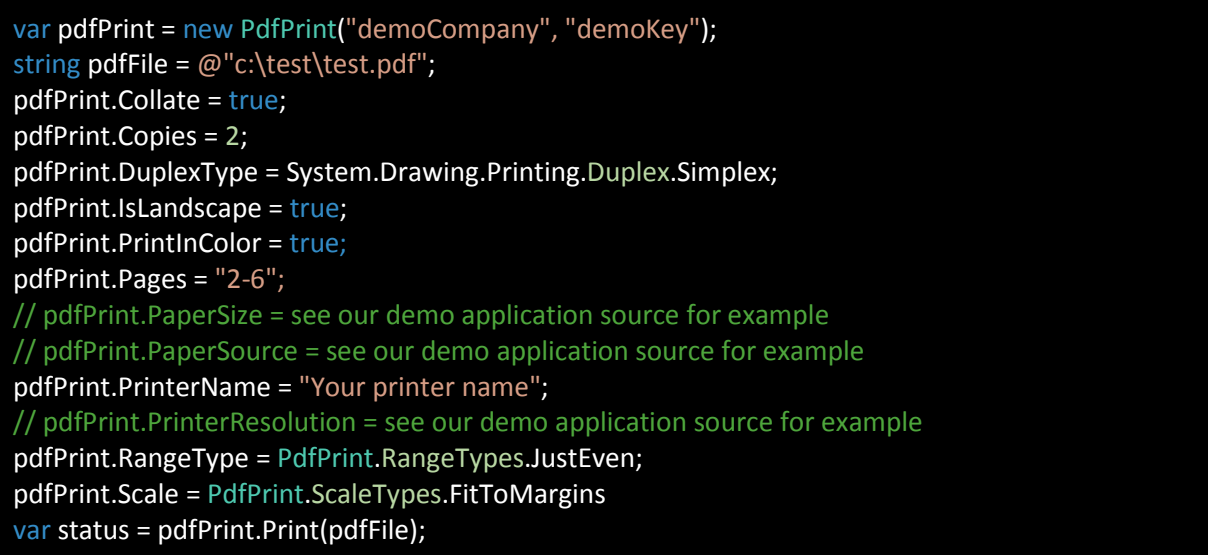

# <span id="page-23-0"></span>**PdfViewer Examples**

#### <span id="page-23-1"></span>*Open Document with open document status*

```
var pdfViewer = new PdfViewer();
pdfViewer.DocumentLoaded += PdfViewer_DocumentLoaded;
PdfOpenFileStatus status = pdfViewer.OpenDocument(@"c:\test\test.pdf");
string msg = ""; 
if (status.Result == PdfOpenFileStatus.PdfOpenFileResult.OK) 
      msg = string.Format("Document has {0} pages. Current page is {1}. ",
pdfViewer.NumberOfPages, pdfViewer1.CurrentPageNumber); 
else
     msg = "There was a problem loading document. Status = "+ status. Result. To String() + "
Additional information = " + status.Status; 
MessageBox.Show(msg);
private void PdfViewer_DocumentLoaded(object sender, DocumentLoadedEventArgs e)
{ 
     MessageBox.Show("Document " + e.FileName + " was loaded");
 }
```
#### <span id="page-23-2"></span>*Toolbar options – change different Toolbar properties*

var pdfViewer = new PdfViewer(); pdfViewer.IsToolbarVisible = true; pdfViewer.ToolbarBackgroundColor = Color.LightBlue; pdfViewer.ToolbarBookmarkVisible = true; pdfViewer.ToolbarDocumentInfoVisible = false; pdfViewer.ToolbarOpenVisible = true; pdfViewer.ToolbarPageViewTypeVisible = true; pdfViewer.ToolbarPageVisible = true; pdfViewer.ToolbarPrintVisible = false; pdfViewer.ToolbarRotateVisible = false; pdfViewer.ToolbarSearchVisible = true; pdfViewer.ToolbarVisitedPagesVisible = true; pdfViewer.ToolbarZoomVisible = true;

# <span id="page-24-0"></span>*Print and its events*

```
var pdfViewer = new PdfViewer();
pdfViewer.OpenDocument(@"c:\test\test.pdf");
pdfViewer.DocumentPrintBegin += PdfViewer_DocumentPrintBegin;
pdfViewer.DocumentPrintEnd += PdfViewer_DocumentPrintEnd;
pdfViewer.DocumentPrintPageBegin += PdfViewer_DocumentPrintPageBegin;
pdfViewer.DocumentPrintPageEnd += PdfViewer_DocumentPrintPageEnd;
PdfPrint.Status status = pdfViewer.Print(); 
private void PdfViewer_DocumentPrintPageBegin(object sender, 
PdfPrint.DocumentPrintPageEventArgs e)
{ 
  string msg = "Print page begin. CurrentPageIndex=" + e.CurrentPageIndex + " Page Number=" + 
    e.PageNumber + " Total Pages to Print=" + e.TotalNumberOfPagesToPrint;
 } 
private void PdfViewer_DocumentPrintPageEnd(object sender, 
PdfPrint.DocumentPrintPageEventArgs e)
{ 
  string msg = "Print page end. CurrentPageIndex=" + e.CurrentPageIndex + " Page Number=" +
    e.PageNumber + " Total Pages to Print=" + e.TotalNumberOfPagesToPrint;
} 
private void PdfViewer_DocumentPrintEnd(object sender, PdfPrint.DocumentPrintEndEventArgs e)
{ 
   string msg = "Print document end. Document = " + e.FileName + "Status=" + e.Status +
     " Number of pages in document=" + e.NumberOfPagesInDocument +
     " Number of pages printed:" + e.NumberOfPagesPrinted; 
} 
private void PdfViewer_DocumentPrintBegin(object sender, PdfPrint.DocumentPrintBeginEventArgs e)
{ 
   string msg = "Print document end. Document = " + e.FileName + 
     " Number of pages in document=" + e.NumberOfPagesInDocument + 
     " Number of pages to print=" + e.NumberOfPagesToPrint; 
}
```
# <span id="page-25-0"></span>*Zoom functionality*

var pdfViewer = new PdfViewer(); pdfViewer.OpenDocument(@"c:\test\test.pdf"); pdfViewer.ZoomChanged += PdfViewer\_ZoomChanged; pdfViewer.ZoomIn(); pdfViewer.ZoomOut(); float maxZoomValue = pdfViewer.GetMaxZoomLevel(); float minZoomValue = pdfViewer.GetMinZoomLevel(); List<float> availableZoomValues = pdfViewer.GetAvailableZoomLevels(); float currentZoomValue = pdfViewer.ZoomValue; pdfViewer.ZoomValue =  $2f$ ; // This is equivalent to 200%

private void PdfViewer ZoomChanged(object sender, ZoomEventArgs e)

MessageBox.Show("Zoom value changed. New value is " + e.ZoomLevel);

#### <span id="page-25-1"></span>*PDF page navigation*

{

}

var pdfViewer = new PdfViewer(); pdfViewer.OpenDocument(@"c:\test\test.pdf"); pdfViewer.CurrentPageChanged += PdfViewer\_CurrentPageChanged; pdfViewer.GoToLastPage(); pdfViewer.GoToFirstPage(); pdfViewer.GoToNextPage(); pdfViewer.GoToPreviousVisitedPage(); pdfViewer.GoToPage(pdfViewer.NumberOfPages); // go to last page pdfViewer.GoToPreviousPage(); pdfViewer.GoToNextVisitedPage(); // This are just getters int currentPage = pdfViewer.CurrentPageNumber; int currentVisitedPageIndex = pdfViewer.CurrentVisitedPageIndex; List<int> visitedPages = pdfViewer.VisitedPages; private void PdfViewer\_CurrentPageChanged(object sender, CurrentPageEventArgs e)

MessageBox.Show("Current page now is " + e.CurrentPage);

}

{

#### <span id="page-26-0"></span>*Selection*

{

}

var pdfViewer = new PdfViewer(); pdfViewer.OpenDocument(@"c:\test\test.pdf"); pdfViewer.SelectionChanged += PdfViewer\_SelectionChanged; pdfViewer.SelectionColor = Color.LightGreen; pdfViewer.SelectAllText(1); // it will select all text on first page string textOnFirstPage = pdfViewer.GetSelectedText(); Image image = pdfViewer.GetSelectedImage(); pdfViewer.SelectionDisabled = true; // selection will not be possible

private void PdfViewer\_SelectionChanged(object sender, SelectionEventArgs e)

 MessageBox.Show("Selection Type is" + e.SelectionType + " and number of selected items is " + e.SelectedCount);

#### <span id="page-26-1"></span>*Miscellaneous properties and functions*

var pdfViewer = new PdfViewer(); pdfViewer.SetLicenseInfo("your company name", "your license key"); pdfViewer.OpenDocument(@"c:\test\test.pdf"); // set focus on appropriate toolbar field pdfViewer.SelectToolbarPageNumberField(); pdfViewer.SelectToolbarSearchField(); pdfViewer.SelectToolbarZoomField(); pdfViewer.Rotate(true); // rotates clockwise

pdfViewer.ShowBookmarks = true; pdfViewer.ShowDocumentInfo(); DocumentPermissions documentPermissions = pdfViewer.DocumentPermissions;

#### <span id="page-26-2"></span>*Search*

var pdfViewer = new PdfViewer(); pdfViewer.OpenDocument(@"c:\test\test.pdf"); string searchTerm = "test"; bool isCaseSensitive = true; bool wholeWordOnly = true; // it will select next occurrence of testWord pdfViewer.SearchNext(searchTerm, isCaseSensitive, wholeWordOnly); // it will select previous occurrence of testWord pdfViewer.SearchPrevious(searchTerm, isCaseSensitive, wholeWordOnly);

# <span id="page-27-0"></span>**PdfPrint FAQ**

### <span id="page-27-1"></span>*Where can I see a code sample for usage of the PDFPrinting.NET?*

Code samples with Visual Studio solution file you can find in PdfPrinting.zip located in <http://www.terminalworks.com/pdf-print-net/downloads>

There is a code of our PdfPrintLibraryTest demo application. In that code, you can notice:

- How to set all available properties in PdfPrint library (PaperSource, Collate, Copies, Pages, Duplex, Print in Color, Print range, Scale document, Landscape / Portrait, Printer Resolution, Paper Size, Show Printer dialog)
- How to change default printer in C# and get default values for default printer
- How to get a list of available printers

#### <span id="page-27-2"></span>*Can I use PDFPrinting.NET in windows service?*

Yes, the most important thing to know is that user running Windows service where pdfprint is used must have rights to print to selected printer - otherwise, it will not work.

Set up windows service to be run as a user account type.

User account type - causes the system to prompt for a valid username and password when the service is installed and runs in the context of an account specified by a single user on the network If you want to start windows service as local system account, then system local account must have printer rights.

**Note:** Following instruction were found at <http://support.microsoft.com/kb/184291> To set up printers for the SYSTEM account, perform the following:

This method requires you to modify the registry using the Registry Editor.

**Warning:** Using Registry Editor incorrectly can cause serious, system-wide problems that may require you to reinstall Windows to correct them.

Microsoft cannot guarantee that any problems resulting from the use of Registry Editor can be solved.

Use this tool at your risk.

Ensure that the user you are currently logged into on the server has the desired printers installed. Launch the Registry Editor (Regedit.exe).

Select the following key:

*HKEY\_CURRENT\_USER\Software\Microsoft\Windows NT\Current Version\Devices*

From the Registry menu, click Export Registry File. In the File Name text box, type *c:\Devices.reg*. Select the following key:

*HKEY\_CURRENT\_USER\Software\Microsoft\Windows NT\Current Version\PrinterPorts*  From the Registry menu, click Export Registry File. In the File Name text box, type *c:\PrinterPorts.reg*. Select the following key:

#### *HKEY\_CURRENT\_USER\Software\Microsoft\Windows NT\Current Version\Windows*

From the Registry menu, click Export Registry File.

In the File Name text box, type *c:\Windows.reg*.

From the Start button, select Run. Open Devices.reg in Notepad by typing Notepad Devices.reg in Run dialog box.

Replace the text *HKEY\_CURRENT\_USER with HKEY\_USERS\.DEFAULT*

Save the file. Then import it into the registry by double-clicking the file in Windows Explorer.

Repeat steps are done for Devices.reg for PrinterPorts.reg and Windows.reg.

These steps only work for local printers.

If you are using PrintWithAdobe method, please also read *Can PdfPrint use Adobe for silent printing?*

# <span id="page-28-0"></span>*Can I use PDFPrinting.NET to print two pages to one page/ merge two pdf documents?*

Unfortunately, we don't support that option since we are a printing library.

# *Can PDFPrinting.NET use Adobe for silent printing?*

PrintWithAdobe method uses preinstalled Adobe Reader / Professional for silent printing. It works for 32 and 64-bit processes. That method will not work in this cases:

- in windows service / ASP.net service it will not work if installed version of Adobe Reader is higher than 9.5
- Adobe Reader / Professional isn't already installed on computer where pdfprint library is used

<span id="page-28-1"></span>Printing with default pdfprint engine doesn't have above limitations.

# *Can I use PDFPrinting.NET to print to file?*

Unfortunately, we don't support that option.

# <span id="page-29-0"></span>*Are paper sources (input trays) and output trays supported?*

#### **PdfPrint library has support for paper sources.**

private static PaperSource GetPaperSource(PrinterSettings printerSettings, string paperSourceName) { foreach (PaperSource paperSource in printerSettings.PaperSources) { if (paperSource.ToString().Equals(paperSource)) return paperSource; } return null; // Paper source not found } var pdfprint = new PdfPrint("your company name", "your key"); var printerSettings = new PrinterSettings(); pdfPrint.PaperSource = GetPaperSource("name of your input tray"); // it is case sensitive

#### **PdfPrint library doesn't have support for output trays**.

.NET PrinterSettings class has property for setting PaperSource. PaperSource is standard printer setting.

Output trays aren't standard printer property - and every printer which supports it handle it differently, so it isn't possible to have one general solution which will work for every printer.

So what to do if you want to print to specific output tray? The only option is that you use property SettingDialog to show Printer settings dialog. If not set through SettingDialog, printer default output tray will be used.

# <span id="page-29-1"></span>*Can I include PdfPrintingNet.dll in my setup file? (ClickOnce, MSI, ...)*

PdfPrintingNet.dll is a standalone dll library. It is signed with a public key. It could be included in ClickOnce, MSI and other types of Windows setup file.

# <span id="page-30-0"></span>*How page scaling in printing works?*

PdfPrint has three different scaling options in printing:

1. **Actual Size** - it leaves the page as it is. If the content of the page is larger than printer printable area than part of the content will be truncated.

2. **Fit to margin** - if the content of the page is bigger or smaller than the printable area, content will be resized, so it fits printer printable area.

3. **Shrink to margins** - if the content of the page is larger than printable area, content will be downsized. If it isn't bigger than printable area, content size will stay the same.

<span id="page-30-1"></span>Different printers have different printable area.

### *Is PdfPrintingNet.dll signed with public key?*

<span id="page-30-2"></span>PdfPrintingNet.dll is signed with the public key.

# *Can I merge pdfprint dll with ilmerge tool?*

Unfortunately, it will not work.

Executing ilmerge to merge pdfprint dll with another executable will not give you any error, but still, it won't work.

PdfPrint dll is standalone and must stay like that - located in the same folder as the executable which uses pdf print library.

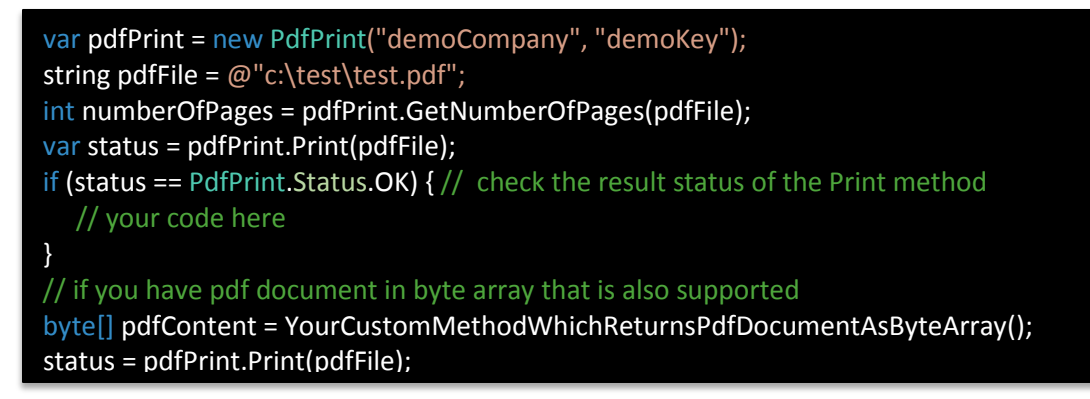

#### <span id="page-30-3"></span>*Can I convert images to pdf?*

No, the only the pdf to the image is possible.

# <span id="page-31-0"></span>*How can I license the software? What is needed in my redistributable application?*

When you buy the license, you will receive serial key valid only for your company. Instead of:

var pdfPrint = new PdfPrint ("demoCompany", "demoKey");

you will have in your code:

var pdfPrint = new PdfPrint ("your company name", "your license key");

<span id="page-31-1"></span>There isn't any need for additional license files.

### *What are limitations of the demo version of pdfprint library?*

When used with the method PrintWithAdobe there is 20 seconds delay before printing with the popup dialog. You can close manually popup dialog after 5 seconds.

When converting PDF pages to images, there is a watermark on the created image.

There aren't any additional limitations.

#### <span id="page-31-2"></span>*What is the difference between Viewer, Print, and Full license?*

**Viewer** license allows displaying PDF document in Viewer component without any limitations. Also, it allows printing loaded document directly from Viewer component. Viewer license doesn't support silent printing.

**Print** license allows to print or convert PDF document silently without any limitation. If the Viewer component displays the document, it will show demo sign. If the Viewer component prints the document, then it will print it without demo sign.

**Full** license allows to print, convert and display PDF document without any demo limitation.

# <span id="page-32-0"></span>**PdfViewer component FAQ**

### <span id="page-32-1"></span>*How to license PdfViewer object?*

First, you need valid Viewer or Full license.

If your license type is Viewer or Full than you have valid Viewer license and you have received the correct license key in an email when you purchase PdfPrintingNet library.

In your source code, you will have something like this:

var pdfViewer = new PdfViewer(); pdfViewer.SetLicenseInfo("your company name", "your license key");

# <span id="page-32-2"></span>*When calling the Print() method on the Viewer component I get the print dialog. Can I silently print a document?*

No, for advanced print settings or silent printing you need to use the Full license of our PDFPrinting.NET library.

### <span id="page-32-3"></span>*Can I remove some of the options on the toolbar of Viewer component?*

Yes, you can hide toolbar completely, or you can hide just some of the options of the toolbar. For example, you could hide the page selection elements and then only allow your users to view a single page.

You can change it:

- 1. from Visual Studio in design time in properties window of the toolbar
- 2. programmatically from you code

#### <span id="page-32-4"></span>*Why is a print button on the Viewer component grayed out?*

That occurs in case the PDF document which you opened has permissions set to disallow printing. You can check out the permission of the document by calling the GetPermissions method on the component.

#### <span id="page-32-5"></span>*How to add PdfViewer component on my Windows Form in design time from Visual Studio?*

- 1. In your project reference PdfPrintingNet.dll
- 2. Build your project.
- 3. In Visual Studio go to Toolbox -> Choose Items -> Browse... -> Select PdfPrintingNet.dll on your disk
- 4. That will add PdfViewer in .NET framework components. Check it and press OK.

# <span id="page-33-0"></span>*Does Viewer component respects PDF permissions?*

Our library retrieves following permissions from PDF document:

- Print
- Modify
- Comments / Annotations
- Document Assembly
- Content Extraction
- Content Extraction For Accessibility
- Filling of form fields
- Full qualify print

The current version of our library uses only Print / Full quality print and Content Extraction / Content Extraction For Accessibility. Other are available only as information. In the future version where it will be possible to edit PDF document, other permissions will be respected.

# <span id="page-33-1"></span>*What are limitations of the demo version of PdfViewer?*

At the bottom of the displayed PDF document, there is small demo watermark. If the document is printed from the Viewer component, on the printed pages there is demo watermark.

There isn't any other limitation.

#### *Can I use PdfViewer in WPF application?*

Yes, it is possible to use it through WindowsFormHost component. We recommend that you look at our demo application PdfViewerPDFDemo and its source located in PdfPrinting.zip.